## How to Find VSTAR Online Students (SCOVIDONL) with Remaining Residential Courses

Updates in UniTime now make it possible for advisors to search for students enrolled in –OL vs. residential courses. For students that have opted in to the –OL, advisors will need to ensure that all courses have an –OL suffix.

## VSTAR Students who opted for *Online Learning*

1) Access Online Scheduling Dashboard

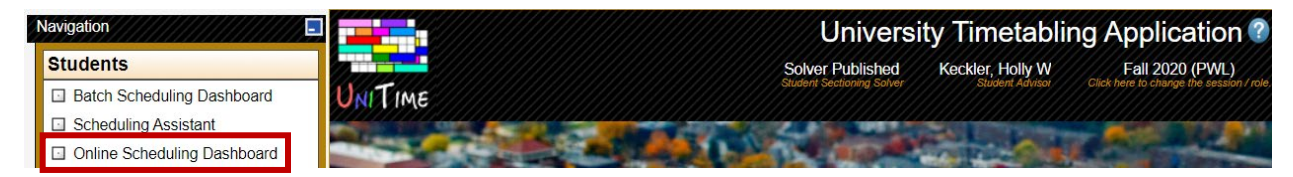

- 2) In the filter, enter **VSTAR**, **SCOVIDONL** and **My Students**
- 3) Click on Enrollments Tab
- 4) Identify non-OL courses (EPCS 11100)

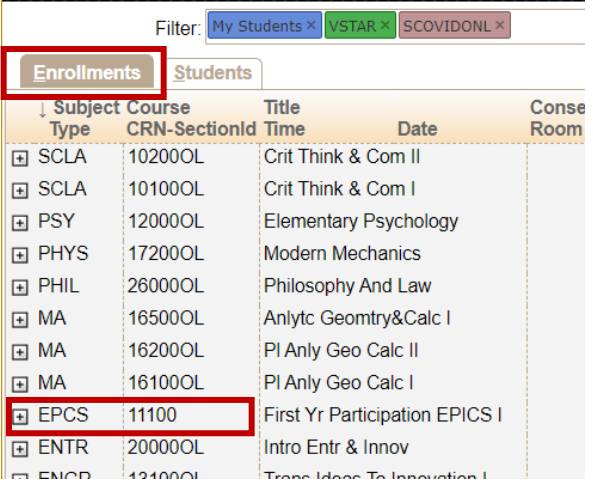

5) Click on course to retrieve student(s) impacted

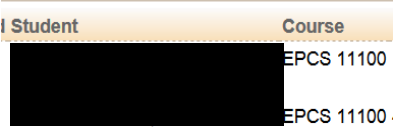

6) Click on student's name to view schedule

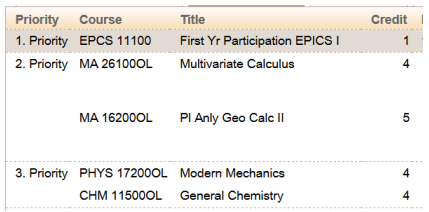